Suprtool 4.6.01 for HP e3000:

# **Change Notice**

by Robelle Solutions Technology Inc.

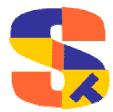

Program and manual copyright © 1981-2002 Robelle Solutions Technology Inc.

Permission is granted to reprint this document (but <u>not</u> for profit), provided that copyright notice is given.

Qedit and Suprtool are trademarks of Robelle Solutions Technology Inc. Oracle is a trademark of Oracle Corporation, Redwood City, California, USA. Other product and company names mentioned herein may be the trademarks of their respective owners.

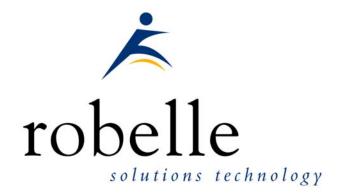

Robelle Solutions Technology Inc. Suite 201, 15399-102A Ave. Surrey, B.C. Canada V3R 7K1

Phone: 604.582.1700 Fax: 604.582.1799

E-mail: solutions@robelle.com E-mail: support@robelle.com Web: www.robelle.com

### **Contents**

| Introducing Suprtool Version 4.6.01                     | 1  |
|---------------------------------------------------------|----|
| Introduction                                            | 1  |
| Highlights in Suprtool 4.6.01                           | 1  |
| Highlights in Suprtool 4.6                              |    |
| Highlights in Suprtool 4.5                              |    |
| Highlights in Suprtool 4.4                              |    |
| Known Problems                                          |    |
| Compatibility                                           |    |
| CPU Serial Number and CPU Name (HPSUSAN & HPCPUNAME)    |    |
| Compatibility Mode vs. Native Mode                      |    |
| Documentation                                           |    |
| User Manuals                                            | 3  |
| Change Notice                                           | 3  |
| Printed Documentation                                   | 4  |
| Online Documentation in HTML Help Format                | 4  |
| CD or Web Download                                      | 4  |
| Installation of 4.6.01                                  | 5  |
| Overview                                                | 5  |
| Ecometry Users                                          | 5  |
| Installation Assistance                                 | 6  |
| Important Note about Passwords                          | 6  |
| STREAMX Users                                           | 6  |
| Combined Qedit/Suprtool Tapes                           | 6  |
| Step 1: Restore the Files                               | 7  |
| Step 2: Set Up the Robelle Account                      | 7  |
| Step 3: Install Suprtool into Production                | 7  |
| Optional Installation Steps                             | 8  |
| Step 4: Speed Demon/V Installation (optional)           |    |
| Step 5: Suprtool2 Interface Installation (only Classic) |    |
| System SL Installation                                  |    |
| User SL or XL Files                                     |    |
| Step 6: Limit Suprtool's Run Time Priority (optional)   |    |
| Step 7: Install QLIB and Bonus Programs                 |    |
| Step 8: Purge Installation Files (optional)             | 9  |
| Enhancements in Version 4.6                             | 11 |
| Introduction                                            | 11 |
| Enhancements in Version 4.5                             | 13 |
| Introduction                                            | 13 |
| CM to NM Switches Decreased                             |    |
| Set Warnings Off                                        | 13 |

| Table Improvements                         |                 | 13 |
|--------------------------------------------|-----------------|----|
| Loading Tables Performance Ir              | nprovement      | 13 |
|                                            |                 |    |
| Extract from a Table                       |                 | 14 |
| XML Command                                |                 | 15 |
| Enhancements in Version 4.4                |                 | 40 |
| Enhancements in Version 4.4                |                 | 18 |
| Introduction                               |                 |    |
| IMAGE Limits                               |                 |    |
| Large Datasets                             |                 |    |
| Extracting Constants                       |                 |    |
| Persistent Redo                            |                 |    |
|                                            |                 |    |
| String Expressions                         |                 |    |
| Extract Command                            |                 |    |
|                                            |                 |    |
|                                            |                 |    |
|                                            |                 |    |
|                                            |                 |    |
|                                            |                 |    |
|                                            |                 |    |
|                                            | Φρ.: )          |    |
|                                            | im, \$Rtrim)    |    |
| If Command                                 |                 |    |
|                                            | gs              |    |
|                                            | ΦΡω)            |    |
|                                            | im, \$Rtrim)er) |    |
| (**************************************    | - ,             | _  |
| Bugs Fixed                                 |                 | 25 |
| Bugs Fixed In Suprtool 4.6.01              |                 | 25 |
| Bugs Fixed In Suprtool 4.6                 |                 |    |
| Bugs Fixed In Suprtool 4.5                 |                 |    |
| Bugs Fixed In Suprtool 4.4                 |                 |    |
| QLIB and Bonus Enhancements                |                 | 27 |
|                                            |                 |    |
| Introduction                               |                 | 27 |
| Bonus Programs                             |                 |    |
|                                            |                 |    |
| QLIB Programs                              |                 | 27 |
| Appendix: Non-Robelle Installation         | 1               | 29 |
| Introduction                               |                 | 29 |
| Step 1: Restore Files                      |                 |    |
| Step 2: Stream the Account Upgrade Job     |                 |    |
| Stan 2: Stream the Installation John (with |                 | 30 |

# Introducing Suprtool Version 4.6.01

### Introduction

Suprtool provides fast access to your data on the HP e3000. With Suprtool, you can perform many necessary DP functions easily, with just a few simple commands. At Robelle we are constantly working on your enhancement requests so that we can include them every year when we release an updated version of Suprtool. This change notice provides you with detailed installation steps and a description of Suprtool's new features.

### **Highlights in Suprtool 4.6.01**

- Suprtool incoreectly rounded Real and Long target data in arithmetic expressions.
- Suprtool would incorrectly coerce large negative numbers from a Packed field to another Packed or Display field.
- Suprtool would fail with prefetch point failure if the file had an uneven record size and an uneven blocking facter.
- STExport now properly converts the Roman 8 universal monetary symbol to the Euro-Symbol in the HTML and XML commands.
- The Item command would fail if a definition or Item command was already issued for a field, if the input source was a self-describing file and and extract range was used or all items from a dataset were extracted.
- The XML command would fail to convert ">" to "&>" and "<" to "&&lt;".
- The XML and HTML commands failed to convert "&&" to "&&amp:".
- The Item command would fail if a definition or Item command was already issued for a field, if the input source was a self-describing file

and and extract range was used or all items from a dataset were extracted.

### **Highlights in Suprtool 4.6**

- Suprtool incoreectly rounded Real and Long target data in arithmetic expressions.
- The Table command incorrectly gave an error message in some cases when data was loaded into a Table.

### **Highlights in Suprtool 4.5**

- Support for "well-formed" XML in STExport.
- Suprtool, STExport and Suprlink can now have warnings turned off when run from batch with the set warnings off command.
- CM to NM switches in Suprtool have been decreased significantly.
- Suprtool now has the ability to load and extract data from a Table.
- Loading a Table is now up to 28% faster than previous versions.
- Table lookup operations are now up to 33% faster than previous versions.

### **Highlights in Suprtool 4.4**

- Suprtool now supports string expressions in both the Extract and If
  commands. String expressions allow users to select and format their
  byte-type data in numerous new ways. This includes combining bytetype fields together, upshifting and downshifting data, and trimming
  blanks. These new features combine to reduce the number of tasks
  needed to select and format the data the way you need it.
- Suprtool, Speed Demon and HowMessy now support the new database limits of 1,200 items, 240 sets and 64 paths for a master dataset.
- Suprtool now supports the new Entrynumber format for databases available in IMAGE version C.09.00 and later.
- Suprtool now supports 5,100 bytes of constants to be extracted. (only NM and HP-UX)
- Suprtool, Suprlink and STExport now have the ability to create their own persistent redo stacks. The contents of these stacks can be recalled not only in the current session, but also in a future session.

### **Known Problems**

There are no known problems at this time.

### Compatibility

Suprtool/iX is compatible with MPE V, MPE XL, and MPE/iX, including MPE/iX 6.5 and MPE/iX 7.0.

Suprtool has been changed to no longer save an output file if no records have been written and an error has occurred.

# CPU Serial Number and CPU Name (HPSUSAN & HPCPUNAME)

This program runs only on CPUs whose serial numbers have been encoded ("showvar hpsusan" on MPE/iX). This program may also be encoded with your HPCPUNAME values. If it fails to run and you get an "invalid HPCPUNAME" or "invalid HPSUSAN" error message, contact Robelle for assistance.

### Compatibility Mode vs. Native Mode

Throughout this change notice and in all of the Suprtool documentation, there are references to compatibility mode and native mode. If you are on a Classic HP e3000 (i.e., not MPE/iX), you can use the compatibility-mode version of Suprtool. Our job streams automatically install the correct version for your machine. We use the terms MPE XL and MPE/iX interchangeably in our documentation.

### **Documentation**

Suprtool comes with User Manuals and a Change Notice. You may have received printed copies of these.

They are also available as PDF or HTML Help files. You may have received a documentation CD with these files, or you can download the files from the Robelle web site.

#### **User Manuals**

The user manuals contain the full description of all the Suprtool commands, as well as usage tips. The manuals are up-to-date with all the latest changes incorporated in Suprtool. To see only the changes in the latest version, see the "What's New" section of the manual, or see the change notice.

### **Change Notice**

For a complete description of the latest changes made to Suprtool, the installation instructions, and any compatibility issues, see the change notice that was included with the release.

#### **Printed Documentation**

The latest user manuals and change notice are available in Adobe PDF format. If you do not already have the Adobe Acrobat Reader, you can get a copy from <a href="http://www.adobe.com/prodindex/acrobat/readstep.html">http://www.adobe.com/prodindex/acrobat/readstep.html</a>.

#### **Online Documentation in HTML Help Format**

The Suprtool user manuals and change notice are available in HTML Help format. Support for compiled HTML help (CHM files) is built into recent versions of Windows.

#### **CD or Web Download**

If you received a documentation CD with this version of Suprtool, you will find the documentation files on the CD. The installation program will start automatically when you insert the CD into the drive. If it does not start automatically, run *D*:\setup.exe, where *D* is the letter assigned to your CD-ROM drive.

If you do not have a documentation CD, you can download the files from the Robelle web site at http://www.robelle.com/library/manuals/.

### Installation of 4.6.01

#### **Overview**

If you need to install this upgrade in an account *other* than the Robelle account, use the installation instructions in the appendix at the end of this change notice.

The following installation instructions are for existing Suprtool users who are installing a new version in the Robelle account. Please use the instructions from this change notice instead of the user manual because the change notice always has the latest version. The whole process should take about 30 minutes, assuming no one uses Suprtool or its components during the installation.

To install this update of Suprtool, follow these steps:

- 1. Restore the new files from tape.
- 2. Upgrade the structure of the Robelle account.
- 3. Install the proper program files (NM or Classic).
- 4. Install Speed Demon in the system SL (only Classic).
- 5. Install the Suprtool2 interface in the system SL (only Classic).
- 6. Limit Suprtool's run time priority (optional).
- 7. Install QLIB and Bonus programs.
- 8. Purge the installation files (optional).

### **Ecometry Users**

Users of the Ecometry application need to use the installation instructions supplied by Ecometry Corporation. Those instructions have extra steps for updating the Ecometry code accounts.

You will find the Ecometry version of these instructions at http://www.robelle.com/ecometry/

### **Installation Assistance**

If you have any questions about the upgrade process or run into any problems, please call us. Technical support is available on weekdays from 7 a.m. to 4 p.m. Pacific time at 604.582.1700.

### **Important Note about Passwords**

None of the jobs that we supply have passwords in them. Before streaming a job, you might have to add your system's passwords to the first line. Users of MPE XL 3.0 and later do not have to do this because the operating system prompts for missing passwords. The same is true for some MPE V users who have security software that inserts passwords. Most MPE V users have to edit the jobs. For example, if the system manager logon password is Qwerty, you would do the following:

### STREAMX Users

Users of STREAMX, a part of SECURITY/3000 from VESOFT Inc., must set a Job Control Word before streaming jobs. This prevents STREAMX from generating an error if the Robelle account does not yet exist. For example,

```
:setjcw streamxtempnonest 1
:stream robelle.job.robelle
```

### **Combined Qedit/Suprtool Tapes**

If the tape you received has more than one product on it (e.g., Qedit and Suprtool), you can take a shortcut instead of following the complete instructions for both products.

Steps that are common to both installations need only be done once. That is, there is no need to restore twice, or setup the Robelle account twice, or install the Qlib and Bonus programs twice, or clean up unneeded files twice.

Note that if you do *not* use this shortcut it is not a problem; it will just take you a few minutes longer, and you will have to mount the restore tape a second time.

Say you install Qedit first, followed by Suprtool:

 Do all of the Qedit steps, except for the final Purge Installation Files step. 2. Then do the Suprtool installation starting with the :stream Install.Suprjob step. Skip the initial Restore and Robelle Account steps, and skip the Qlib/Bonus step. Do the final Purge Installation Files step.

### Step 1: Restore the Files

You begin by restoring all the files from the tape.

The files on the tape require approximately 120,000 sectors. If you are upgrading Suprtool, most of these files will replace existing files, because the new version of Suprtool does not take up much more space than the old version.

The Suprtool program files are located in the Pub group of the Robelle account. At this point in the installation process, the files do not yet have the correct names. The install job assigns the proper names to the program files.

### **Step 2: Set Up the Robelle Account**

Even if you already have the Robelle account, you must stream the Robelle job to ensure that the Robelle account and all its groups have the proper security and capabilities.

```
:stream robelle.job.robelle
```

It's a bad idea to use the password suggested in the instructions. I.e., "hardpass".

When the job stream is finished, it will send you a message. The job removes the password from the Robelle account. Stay logged on as Manager. Sys and put a password on the Robelle account. If you are upgrading your Robelle account, use the old password.

```
:altacct robelle;pass=hardpass {something hard to guess}
```

Note that during installation we add OP capability to the Robelle account. After installing Suprtool, you have the option to remove OP capability.

### **Step 3: Install Suprtool into Production**

Our installation job installs Suprtool, STExport, Suprlink, Speed Demon, and the Suprtool2 interface. No one can use these programs during the installation. Before you stream this installation job, warn people not to use these programs for a while.

```
:hello mgr.robelle
:warn @;please exit from Suprtool and Suprlink NOW!
:stream install.suprjob
```

Once Suprtool has been installed, check the installation job \$stdlist. If anyone was either using Suprtool, STExport, Suprlink, or Speed Demon, or attempting to back them up, the installation job will fail. Chase away any users and ensure that a backup is not in progress, then stream the installation job again.

The installation job renames your current versions of Suprtool and its components to the PubOld group of the Robelle account. If you need to move these versions back into production, use the Previous. Suprjob job stream.

:run suprtool.pub.robelle

### **Optional Installation Steps**

On MPE/iX your installation should be complete. If you have a copy of Speed Demon or the Suprtool2 interface in your own XL files, you will have to update them with the new versions (use the instructions in the Speed Demon and Calling Suprtool user manuals).

To use the new versions on MPE V, you still need to install Speed Demon and Suprtool2 in the system SL. MPE/iX users must also do this if they are calling Speed Demon or Suprtool2 from compatibility-mode programs. With so few changes to Speed Demon and Suprtool2, you can safely ignore them for this version of Suprtool.

### Step 4: Speed Demon/V Installation (optional)

To use the new features of Speed Demon/V, you must install the latest version in the system SL. You should follow the installation instructions in the Speed Demon user manual. These instructions assume that you have used the Install.Suprjob job stream to move Suprtool and its components into the Pub group of the Robelle account.

:stream demon.suprjob.robelle

### Step 5: Suprtool2 Interface Installation (only Classic)

The Suprtool2 interface has been revised. On MPE V you must re-install the interface. If you do not have the latest Suprtool2 interface, programs that attempt to use totals from Suprtool2 will fail. You can install this interface without recompiling any of your existing programs.

### System SL Installation

To install the latest Suprtool2 interface in the system SL, use our standard installation job:

:stream suprcall.suprjob.robelle

#### User SL or XL Files

If you have a copy of the Suprtool2 interface in your own SL or XL, you will need to update it. For instructions on how to do this, consult the user manual for Calling Suprtool.

### Step 6: Limit Suprtool's Run Time Priority (optional)

Some system managers like to limit the amount of resources that Suprtool consumes. One way to do this is by running Suprtool in the D queue. You can configure this using HP's Linkedit program.

:linkedit
>altprog suprtool;maxpri=ds
>exit

By forcing Suprtool to always run in the lower queue (even when Suprtool runs online), it competes less with on-line users, because most users run in the C queue. System managers should restrict the priority of Suprtool only if they are familiar with MPE process queues and the Tune command.

### **Step 7: Install QLIB and Bonus Programs**

Suprtool comes with an array of contributed software in the QLIB library (in the QLIB groups of the Robelle account). QLIB programs may be used on any CPU and may be given away freely. Your Robelle license may also entitle you to receive our Bonus programs: Compare/iX, HowMessy, Select, Spell, and Xpedit. These programs reside in the Pub group of the Robelle account. Bonus programs can only be used on authorized machines, and you may not distribute them to anyone.

If you received Bonus programs with this version of Suprtool, use the job stream called Bonus.Job.Robelle to install both the QLIB and Bonus programs. If you did not receive Bonus programs, use the job stream Qlib.Job.Robelle to install the QLIB programs.

:hello mgr.robelle
:stream bonus.job.robelle {or Qlib.Job.Robelle}

If you skip this step, you might end up running old versions of these programs.

### **Step 8: Purge Installation Files (optional)**

The easiest way to clean up after an installation is to stream the Cleanup.Purgejob.Robelle job. This job saves you disc space by purging the installation files. It does not purge the files that are necessary to run the software.

### **Enhancements in Version 4.6**

### Introduction

This version is released mainly to fix bugs and to release the functionality in Suprtool for HP-UX which now includes support for HP Eloquence databases which are databases that are similar to Image on MPE.

### **Enhancements in Version 4.5**

### Introduction

Every year we provide Suprtool users with new features. The following section describes the new enhancements to Suprtool since Suprtool 4.4.

### **CM to NM Switches Decreased**

Suprtool has dramatically decreased the number of CM to NM switches. In our internal testing we have seen reductions from between 8 and 24 times, depending on the task.

### **Set Warnings Off**

Suprtool, STExport and Suprlink have a new command called Set Warnings which when turned off will no longer print warning messages if you are running in batch.

In Suprtool, you can simulate batch mode with the command Set Interactive off. If Set Warnings is off, Suprtool will honour the value of the Interactive setting, provided Set Warnings off is set after the Set Interactive command. This feature is for those customers that have software packages that do analysis of your \$STDLISTs. By preventing the "Warning:" messages from being printed, these Suprtool scripts will not get flagged as jobs that failed.

### **Table Improvements**

### **Loading Tables Performance Improvement**

Suprtool has the ability to load key-values into a tablevia the Table command. The loading of the key-values into the table has been improved by up to 28%.

### If \$Lookup Performance

The performance of tasks with an if \$lookup operation have had a performance boost of up to 33%.

#### **Extract from a Table**

Suprtool now has the ability to load data into a table via the Table command, and extract that data out of the table using the Extract command.

The Table command (MPE/iX only) now allows for data to be loaded along with matching key values.

```
>table table-name, key-field, file, filename, data(field1, field2,...)
```

An example of loading two data fields called cost and desc along with the key field of part into a table would be:

```
>table partab,part,file,partin,data(cost,desc)
```

You can specify up to 20 data fields as long as the total size of the key fields and data does not exceed 256 bytes. The Table file must be Self-Describing (Link) in order to use the data option. When loading data into a table, Suprtool will eliminate the duplicate entries based on the key value, so the associated data values may not be loaded into the table. The Extract command can utilize the \$lookup function toreturn data. The syntax for the \$lookup function would look as follows:

```
>extract target = $lookup(table-name, key-field, data-field)
```

The Table name, key-field and data-field are all defined by the Table command, which must be input before the Extract command.

A classic example: your boss comes to you with a list of new prices and descriptions for certain parts for your Part-Master dataset. The basic steps to do this are to load the new prices and descriptions into a Table, index by the product number (prodno), then Extract the price field from each record and replace it with a \$lookup on the table.

Here is the Suprtool code:

```
>table newprices,prodno,file,bosslist,data(price,desc)
>get part-master
>if $lookup(newprices,prodno)
>update
>extract price = $lookup(newprices,prodno,price)
>extract desc = $lookup(newprices,prodno,desc)
>xeq
```

We do the If \$lookup to select only the parts which have new prices, then do Extract with \$lookup to replace the existing price with a new one. The Update command forces a database update on each selected record and must come before the Extract command.

If you did not specify the If \$lookup, then records that did not qualify under the \$lookup function in the extract field, will result in zeroes for any numeric field and spaces for any byte type fields.

### **XML Command**

STExport will now generate "well-formed" XML output with just a few commands.

```
$input file1sd

$xml

$output myxml

$xeq
```

These four simple commands will generate the following file that packages such as XMLSpy will consider to be "well-formed" XML. The result of such an STExport task will look as follows:

```
<?xml version='1.0'?>
<file>
<record>
<CITY>Los Altos</CITY>
<CREDIT-RATING>100000/CREDIT-RATING>
<CUST-ACCOUNT>4003302/CUST-ACCOUNT>
<CUST-STATUS>20</CUST-STATUS>
<NAME-FIRST>Ralph</NAME-FIRST>
<NAME-LAST>Perkins</NAME-LAST>
<STATE-CODE>CA</STATE-CODE>
<STREET-ADDRESS>Room 655</street-ADDRESS>
<STREET-ADDRESS>Los Altos
                              040033022</street-ADDRESS>
<ZIP-CODE>93002</ZIP-CODE>
</record>
</file>
```

By default STExport will add the simplest version tag at the beginning of the file, when it inserts a <file> and matching </file> at the beginning and the end of the file. Then STExport encloses each record from the input file in a <record> and </record> tag. Finally, the Self-Describing tags are added around each field's data values and edited appropriately. Naturally users would want options to customize and specify the various options and tags themselves, in order to generate a file that is acceptable to their tools.

You can specify the "version" tag at the beginning of the XML file with the following command:

```
xml version "?xml version='1.0' encoding='ISO-8859-1'?"
```

STExport will put the "<" and ">" around what is specified in the version string. In addition, you can customize the "file" and "record" tags with the following simple commands:

```
xml file "orders" record "orderdetail"
```

You can enter multiple XML commands per task to set the XML options you require.

```
$in file1sd
$xml version "?xml version='1.0' encoding='ISO-8859-1'?"
$xml file "Orders" record "Details"
$out myfile
```

An example of the output generated by the above commands is as follows:

```
<?xml version='1.0' encoding='ISO-8859-1'?>
<Orders>
<Details>
<CITY>Los Altos</CITY>
<CREDIT-RATING>100000/CREDIT-RATING>
<CUST-ACCOUNT>4003302/CUST-ACCOUNT>
<CUST-STATUS>20</CUST-STATUS>
<NAME-FIRST>Ralph</NAME-FIRST>
<NAME-LAST>Perkins</NAME-LAST>
<STATE-CODE>CA</STATE-CODE>
<STREET-ADDRESS>Room 655</street-ADDRESS>
<STREET-ADDRESS>Los Altos
                             040033022</street-ADDRESS>
<ZIP-CODE>93002</ZIP-CODE>
</Details>
</Orders>
```

In XML the tags that surrounded the data can not have any special characters other than hyphen, underscore and period ("-","\_", "."). So STExport replaces any of the invalid special characters with a "." by default. You can change the default character to be something else with the following set command:

```
$Set xmltagchar "_"
```

STExport will only allow the hyphen, underscore and period to be set with this command.

A Document Type Declaration can be made at the beginning of the file via the !DOCTYPE specification. This typically tells whatever tool that is parsing the xml file where the DTD for the file resides. In STExport you can specify simple one-line doctype specs with the following command:

```
xml doctype '!DOCTYPE address-book SYSTEM "address-book.dtd"'
```

This will write the doctype specification at the top of the output file, directly after the XML version specification.

More complicated and lengthy doctype specifications can be implemented by using the filename option, whereby STExport will append the contents of a named file directly after the version specification. The syntax can be simply:

```
xml doctype myfile.xml
```

All of STExport's XML command options (version, doctype, file and record) allow for a string to be passed via surrounding quotes. The quotes may be either single or double, but keep in mind that if the string is to contain double quotes, then you should surround the entire string with single quotes.

So to summarize this new feature the following commands have been added for XML support. The XML command has the following options:

```
#XML
##VERSION@|2"string"|
##DOCTYPE@|2"string" &| <filename>|
##FILE@@@@|2"string"|
##RECORD@@|2"string"|
```

The following set command has been added to aid in the conversion of special characters in the tag:

```
set xmltagchar "."
```

We are, as always, keenlyinterested in getting feedback on this new feature. Particularlywhat you company is doing with XML files and what applications or toolsyou are using to parse the xml files with. As always please send feedback to support@robelle.com.

### **Enhancements in Version 4.4**

### Introduction

Every year we provide Suprtool users with new features. The following section describes the new enhancements to Suprtool since Suprtool 4.3.

### **IMAGE Limits**

Starting with MPE/iX 6.5 Express 2, a new version of IMAGE, C.09.00, will be available. This version of IMAGE, as well as later versions, now supports 1,200 items, 240 datasets and 64 paths from a master dataset. The previous limits for a master were 1,023 items, 199 datasets and 16 paths.

Suprtool, Speed Demon, Dbedit and HowMessy now support this new version of IMAGE. [4.4]

### **Large Datasets**

IMAGE now supports datasets larger than 80 GB. In order to do this, the IMAGE label was changed to keep track of records and the pointers that hold them together. Prior to version C.09.00, IMAGE stored records in what is known as Entryname format. In IMAGE version C.09.00 and later, you can now select a new option called the Entrynumber format.

This change to IMAGE must be invoked either by building a new database or by converting a database with an HP-supplied utility called Dbbigset.Pub.Sys. You can read more about this change in the MPE/iX 6.5 Express 2 Communicator (available at www.docs. hp.com) or get more details from the Robelle Web site.

Suprtool has been enhanced to support this new internal change to IMAGE. HowMessy currently returns an error when you attempt to report on a dataset with this feature enabled, because the block number calculations are no longer relevant for this type of database. We are currently reviewing how best to report on the efficiency of databases that use this new format. [4.4]

### **Extracting Constants**

Until now, Suprtool was limited to 1,530 bytes of constants for MPE/iX and HP-UX versions of Suprtool. This limit has now been increased to 5,100 bytes. The MPE/V version of Suprtool is still limited to 1,275 bytes. [4.4]

### **Persistent Redo**

Commands entered at the Suprtool prompt are saved in something called the redo stack. You can recall commands from this stack by using other commands such as Before, Do and Redo. By default, the redo stack is stored in a temporary file and discarded as soon as you exit Suprtool. This temporary stack is not preserved across Suprtool invocations.

The new Set Redo command assigns a permanent file to the redo stack, allowing the stack to become available for future Suprtool invocations. For example, to assign the Myredo file as a persistent redo stack, enter

```
>set redo myredo
```

If the file does not exist, Suprtool creates it. Otherwise, Suprtool uses the existing file. All subsequent commands are written to the persistent redo stack. This setting is valid for the duration of the Suprtool session. As soon as you exit Suprtool, the setting is discarded. Next time you run Suprtool, you will get the temporary stack.

If the file name is not qualified, the redo stack is created in the logon group and account. This may be desirable if you want to have separate stacks. If you want to always use the same persistent stacks, you should qualify the name.

The Verify command shows which stack is currently in use. If it shows <temporary>, then Suprtool is using the default stack. Anything else is the name of the file used on the Set Redo command.

If a file with the specified name already exists, it must be specifically created by a Set Redo command. Suprtool, Suprlink and STExport do not overwrite an existing file.

### Concurrency

When Suprtool uses the default temporary stack, it is accessible only to that particular instance of Suprtool. You can run as many Suprtool instances as you need and each one gets its own redo stack. With temporary stacks, you will never have concurrency problems.

If you start using a persistent redo stack, however, you might start running into concurrency problems. A persistent redo stack can be used by only one Suprtool instance at a time. If you try to use a persistent redo stack that is already in use, you will get the following message:

```
>set redo myredo
EXCLUSIVE VIOLATION: FILE BEING ACCESSED (FSERR 90)
Unable to open file for REDO stack
```

In this situation, Suprtool continues to use the redo stack active at the time and lets you continue working as normal.

Qedit can also have permanent redo stacks. To prevent products from writing to each other's redo stack, it is advisable to have separate stacks for each product by giving them different file names. For example, if you use

```
>set redo myredo
```

you will have a redo stack called Myredo for your Suprtool commands. If you exit Suprtool, then run Qedit and supply the same Set Redo command, your Qedit commands will be written to the same file that was used for your Suprtool commands. [4.4]

### **String Expressions**

Both the Extract and If commands have been enhanced to allow string expressions, which can be used to:

- 1. Combine two fields together (using the + operator).
- 2. Remove spaces (using the built-in trim functions).
- 3. Upshift or downshift characters.

String expressions reduce the number of tasks required for many common operations involving byte-type fields. Fewer tasks means that Suprtool delivers data to your applications faster than ever before.

These changes are so extensive that string expressions are described separately for the Extract and If Commands. See the sections below for specific details and examples of string expressions. [4.4]

### **Extract Command**

You can now use string expressions in the Extract command. They allow you to combine byte-type fields together (using the + operator) or operate on byte-type fields with special functions. In many cases, you can now reduce the number of tasks required to format your data the way you want. Fewer tasks means that Suprtool delivers the data where you need it faster than ever before. To extract a string expression, use this syntax:

EXTRACT target-field = expression

### **Target-Field**

The *target-field* determines the byte-length of the expression. The data-type must be Byte or Char. The expression is extracted during the output phase and cannot be used by other Suprtool commands that accept fields (e.g., Sort).

### **Examples**

```
>extract id-no = warehouse-no + bin-no
>extract full-name = first-name + last-name
```

### Constants vs. Expressions

If you have a string expression that starts with a string, Suprtool assumes that you are attempting to extract a single string value and not a string expression. To specify a string expression that starts with a constant, surround the expression with parentheses. For example,

#### **Incorrect**

```
>extract name = " " + product-desc

Error: Missing comma or invalid arithmetic expression
```

#### Correct

```
>extract name = (" " + product-desc)
```

### Variable Length Strings

String expressions use variable-length strings. Suprtool keeps track of the length of every string, and all operations are done using the actual string length. For fields, the length of the string is the length of the field. If you do not want to retain all the spaces in a field, use one of the built-in trimming functions.

String constants are created with the exact length of the constant. For example, the string "abc" is three characters long and the string "a" is one.

When assigning the string expression to the target field, Suprtool pads the final string value with spaces to fill out the target field. String expressions longer than the target field generate an error.

```
>in testfile
>def a,1,10,byte
>ext a="I'm too long for this container"

Error: String is too long for the specified item
```

### **String Truncation**

Suprtool produces an error if the string expression is longer than the target field. You cannot override this error with Set Ignore On. To help avoid the error, you may want to trim trailing spaces from the expression before assigning it to the target field. For example,

```
>extract new-field = $trim(a + b + c)
```

### **Upshifting Strings (\$Upper)**

Use the built-in function \$upper to upshift all the characters of a string expression into uppercase characters. This function can be used to upshift a single field, a complicated string expression, or any subpart of an expression. Both ASCII and Roman-8 characters are upshifted by \$upper. For example,

```
>extract city-up = $upper(city)
>extract full-name = $upper(first + last)
```

### **Downshifting Strings (\$Lower)**

If you want to downshift all characters of a string expression to lowercase, use the built-in function \$lower. This function can be used to downshift a single field, a complicated string expression, or any subpart of an expression. Both ASCII and Roman-8 characters are downshifted by \$lower. For example,

```
>extract city-lower-case = $lower(city)
>extract city-state = $lower(city + state)
```

### Trimming Spaces (\$Trim, \$Ltrim, \$Rtrim)

Use one of three built-in string functions to remove leading or trailing spaces from a string expression. The three functions are:

| Function | Purpose                                                        |
|----------|----------------------------------------------------------------|
| \$Trim   | Remove leading and trailing spaces from the string expression. |
| \$Ltrim  | Remove leading spaces.                                         |
| \$Rtrim  | Remove trailing spaces.                                        |

### **If Command**

You can do comparisons with byte-type fields in numerous ways using Suprtool. These powerful features minimize the number of tasks you must execute in order to select the data you need. The fewer the number of tasks, the faster your data is delivered to the users and applications that need it.

You can combine byte-type fields together and use the built-in string functions to create string expressions. String expressions involve the + operator and any of the built-in string functions, which are \$lower, \$upper, \$trim, \$ltrim and \$rtrim.

### Fixed vs. Variable Length Strings

String comparisons are done using fixed- and variable-length strings. For most users, there should be no difference between the two types of strings. When doing string comparisons, Suprtool always pads shorter strings with spaces, with the one exception of comparing two fixed-length fields (see "Byte Fields" below).

String expressions involving the + operator or the \$lower, \$upper, \$trim, \$ltrim and \$rtrim built-in functions are done using variable-length strings. Suprtool keeps track of the length of every string, and all operations are done using the actual string length. For fields, the length of the string is the length of the field. If you do not want to retain all the spaces in a field, use one of the built-in trimming functions.

When creating string expressions, string constants are created with the exact length of the constant. For example, the string "abc" is three characters long and the string "a" is one.

### **Byte Fields**

For historical reasons, comparing two byte-type fields to each other is a special case. If the two fields are exactly the same length, Suprtool compares them completely. If one field is shorter, the comparison is done for the length of the shortest field. Suprtool does not check for spaces in the trailing characters of the longer field. For example,

| >define | short, 1,10  | {10-character field} |
|---------|--------------|----------------------|
|         | long ,11,15  | {15-character field} |
| >if     | short = long |                      |

In this example, Suprtool compares the 10 bytes in the short field with the first 10 bytes of the long field, but ignores the last five bytes of the long field. If the expression on either side of the equal sign consisted of more than one field (using the + operator) or involved any of the built-in string functions, such as \$lower, \$upper, \$trim, \$ltrim and \$rtrim, Suprtool would have compared both sides of the equal sign by padding the shorter field with spaces. It is only the case where you are directly comparing one byte-type field to another that Suprtool uses the length of the shortest field for the comparison.

### **Trimming Spaces (\$Trim, \$Ltrim, \$Rtrim)**

Use one of three built-in string functions to remove leading or trailing spaces from a string expression. The three functions are:

| Function | Purpose                                                        |
|----------|----------------------------------------------------------------|
| \$Trim   | Remove leading and trailing spaces from the string expression. |
| \$Ltrim  | Remove leading spaces.                                         |
| \$Rtrim  | Remove trailing spaces.                                        |

Because Suprtool pads shorter strings with spaces when doing comparisons, trimming spaces is most useful when creating a combined string with several fields. For example, you might want to combine a person's first and last name (including a space between the two):

```
>if $trim(first) + " " + $trim(last) = "Joe Smith"
```

### Mixed Case (\$Upper and \$Lower)

By default, Suprtool does an exact match when comparing two string expressions. If the expressions vary in the capitalization of characters, Suprtool finds them to be unequal. To do caseless string comparisons or pattern matches, use the \$upper or \$lower functions. Both ASCII and Roman-8 characters are shifted by \$upper and \$lower. For example,

```
>if $upper(city) = "VANCOUVER"
>if $lower(city) = "edmonton"
```

Note that if you use the \$upper or \$lower functions, Suprtool does not shift any constants in the comparison. You must explicitly specify the constants in the correct case or you can use \$upper or \$lower with the constant:

```
>if $upper(city) = $upper("vancouver")
```

Use the \$upper or \$lower functions for caseless pattern matching. As with other comparison operators, you must specify constants in the correct case when doing pattern matching:

```
>if $upper(city) == "VAN "
>if $lower(city) == "ed "
```

You can use \$upper and \$lower with string expressions that combine many fields and string functions. In the following example, we create

### **Bugs Fixed**

### **Bugs Fixed In Suprtool 4.6.01**

**Packed and Display Coercion**. Suprtool would incorrectly coerce large negative numbers from one Packed or Display field.

**Input Filename (start/end)**. Suprtool would fail with prefetch point failure if the file had an uneven record size and an uneven blocking factor.

**HTML and XML commands**. STExport now properly converts the Roman 8 universal monetary symbol to the Euro-Symbol in the HTML and XML commands.

The XML command would fail to convert ">" to "&&gt" and "<" to "&&lt".

The XML and HTML commands failed to convert "&&" to "&&amp".

**Item Command**. The Item command would fail if a definition or Item command was already issued for a field, if the input source was a self-describing file and and extract range was used or all items from a dataset were extracted.

### **Bugs Fixed In Suprtool 4.6**

**Table Command.** The Table command incorrectly gave an error message in some cases when data was loaded with key values.

**Real and Long Arithmetics.** Suprtool incorrectly rounded Real and Long target data in arithmetic expressions

### **Bugs Fixed In Suprtool 4.5**

**Dividing Zero by Zero.** Some division operations would result in a large number when dividing zero by zero if the target type was zoned, packed or quad integer.

**Divide Operations.** Suprtool could not properly convert the result of a division operation if the target was zoned or packed, in one specific case.

**Extract Character Constant.**If you had a extract of a character constant, and if the constant specified was not completely filled in for all of the positions in the length of the field, Suprtool would produce strange results.

**Error Message.** The error message on a failure to open the \$stdin file has been improved.

**Define Command.**A warning message has been added in the case where fields defined as non-standard integers, will be treated as strings.

**Extract Command.** The error message that prints when the expression specified cannot be coerced/converted into the target has been improved.

**If \$Read Operations.** Suprtool would incorrectly put commands entered thru the \$read facility into the redo file or stack when executed thru a Use file.

**Table Command.** Suprtool would not hold on to a table in some cases when the hold option was specified in the table command. The CM and HP-UX versions of Suprtool would not hold on to the correct table in some cases.

**Verify Command.** Verify Define will now show the correct information when defining non-standard integers.

**Variable Substitution.** Suprtool did not handle resolving of system variables that are defined with no value.

Variable Substitution. Suprtool did not properly handle a variable that was only a comment.

### **Bugs Fixed In Suprtool 4.4**

**Arithmetic Operations.** Suprtool now has a better error message when an arithmetic operation has an invalid decimal operand length.

**Extract Command.** When extracting constants, Suprtool no longer incorrectly reports that the constant limit has been reached.

**Extract Command.** When extracting one field into another, invalid data is no longer produced if the two fields are exactly the same length and type, but have a different number of implied decimal places.

**Extract Command.** When the maximum limit of extracted constants is reached, Suprtool no longer incorrectly reports the following message:

Error: Number of constants in >EXTRACT exceeds maximum

This error message has now been changed to

Error: Total size of constants in >EXTRACT exceeds maximum

**Get Command and Speed Demon.** Suprtool no longer incorrectly determines the highwater mark if the dataset is non-Jumbo, the capacity is large, and the blocking factor is one or two.

**Prefetch'point Failure.** Suprtool no longer fails with a prefetch'point failure if the input file has an odd record size and the record being selected is the last record in the file.

**Set Ignore On.** Suprtool now honors the Set Ignore On flag when encountering an illegal packed decimal number in the \$stddate function.

**Suprmgr Commands.** Suprtool no longer prints a blank line for every command in the Suprmgr.Pub.Sys file.

### **QLIB** and Bonus Enhancements

### Introduction

Suprtool comes with an array of contributed tools in the QLIB library. Your Robelle license may also entitle you to receive our five Bonus programs. All of these tools are updated throughout the year, not necessarily in sync with Suprtool or any other Robelle product.

If you have the Bonus programs, you may use them only on appropriately licensed CPUs. The QLIB programs, however, may be used on any CPU and given away freely. The most recently released Bonus and QLIB tools are as follows:

| Bonus          | QLIB         |
|----------------|--------------|
| Compare/iX 2.7 | Helpcomp 2.2 |
| HowMessy 2.8   | Printdoc 1.7 |
| Select 4.0     | Prose 4.3    |
| Spell 1.9      | Pscreen 89C  |
| Xpedit 1.8     | Qcopy 4.6    |
| Qhelp 2.2      |              |

### **Bonus Programs**

Since the last major release of Suprtool, version 4.3, the Bonus programs have been enhanced with the following new features:

### HowMessy 2.8

HowMessy provides fast reports on the internal efficiency of your database. It is compatible with IMAGE C.09.00, and now supports an increased number of items, sets, and paths for a master dataset. See HowMessy.Docchg.Robelle for a detailed change notice for HowMessy.

### **QLIB Programs**

Since the last major release of Suprtool, version 4.3, there have been no changes to the QLIB programs.

# Appendix: Non-Robelle Installation

### Introduction

Suprtool is usually installed on your HP e3000 in the Robelle account (see the installation instructions earlier in this change notice). However, you can easily install Suprtool into another account by following these general steps:

- 1. Restore the files into your account instead of the Robelle account.
- 2. Stream the account upgrade job (with modifications).
- 3. Stream the installation jobs (with modifications).

For example, to install Suprtool into an account called Tools and into the same groups as Suprtool would have used in the Robelle account (Pub, Doc, Help, etc.), follow these steps.

### **Step 1: Restore Files**

Restore the files into your account (Tools in this example):

:restore \*rtape; @. @. @; create; account=tools

# **Step 2: Stream the Account Upgrade Job (with modifications)**

With a text editor, change all account references in the Robelle.Job.Tools job from "robelle" to "tools." Don't worry about changes to some of the comments in the job. Note that this job will change the capabilities, access flags, and logon password of the Tools account. Examine the job carefully to ensure that the changes do not cause problems for other software in the Tools account.

Appendix: Non-Robelle Installation • 29

```
:qedit
/text robelle.job.tools
/change "robelle"(upshift) "tools" all
```

### **Step 3: Stream the Installation Jobs (with modifications)**

Now log on to the Tools account instead of the Robelle account.

```
:hello mgr.tools
:qedit {or editor/quad/etc.}
```

Before streaming any jobs, you must alter them so that they log on to the Tools account instead of the Robelle account. Make the following change to each job in the Suprjob, Job, and Purgejob groups:

```
/text install.suprjob
/change "robelle"(upshift smart) "tools" all
/keep
/exit
:stream install.suprjob
```

In the example above, we have used Robelle's Qedit text editor to make the required changes to the account name, but you can use any editor. Just make sure that all occurrences of "robelle" are changed, regardless of whether "robelle" is in uppercase, lowercase, or mixed case. But change "robelle" only when it is a separate word, not when it is embedded in a longer word.